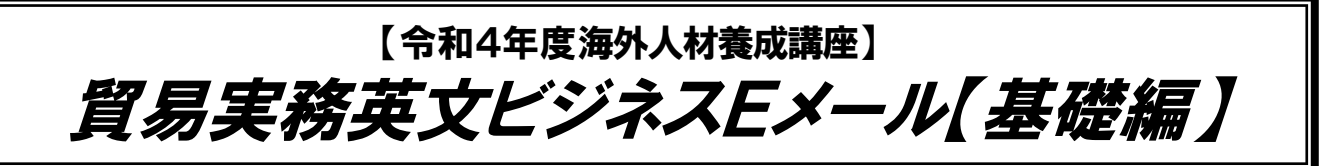

ジェトロ新潟、(公財)にいがた産業創造機構、(公財)燕三条地場産業振興センターでは、貿易ビジネスに関心を お持ちの方や貿易業務に携わる方を対象に、「海外人材養成講座」を開催しております。

本講座では、実際の貿易業務の流れに沿って、英文Eメールの書き方やコミュニケーションの工夫などについて、 わかりやすく解説します。「英文Eメールの基本を習得したい!」「海外ビジネスをスムースに進めたい!」という方 におすすめのセミナーです。皆様のご参加をお待ちしております。

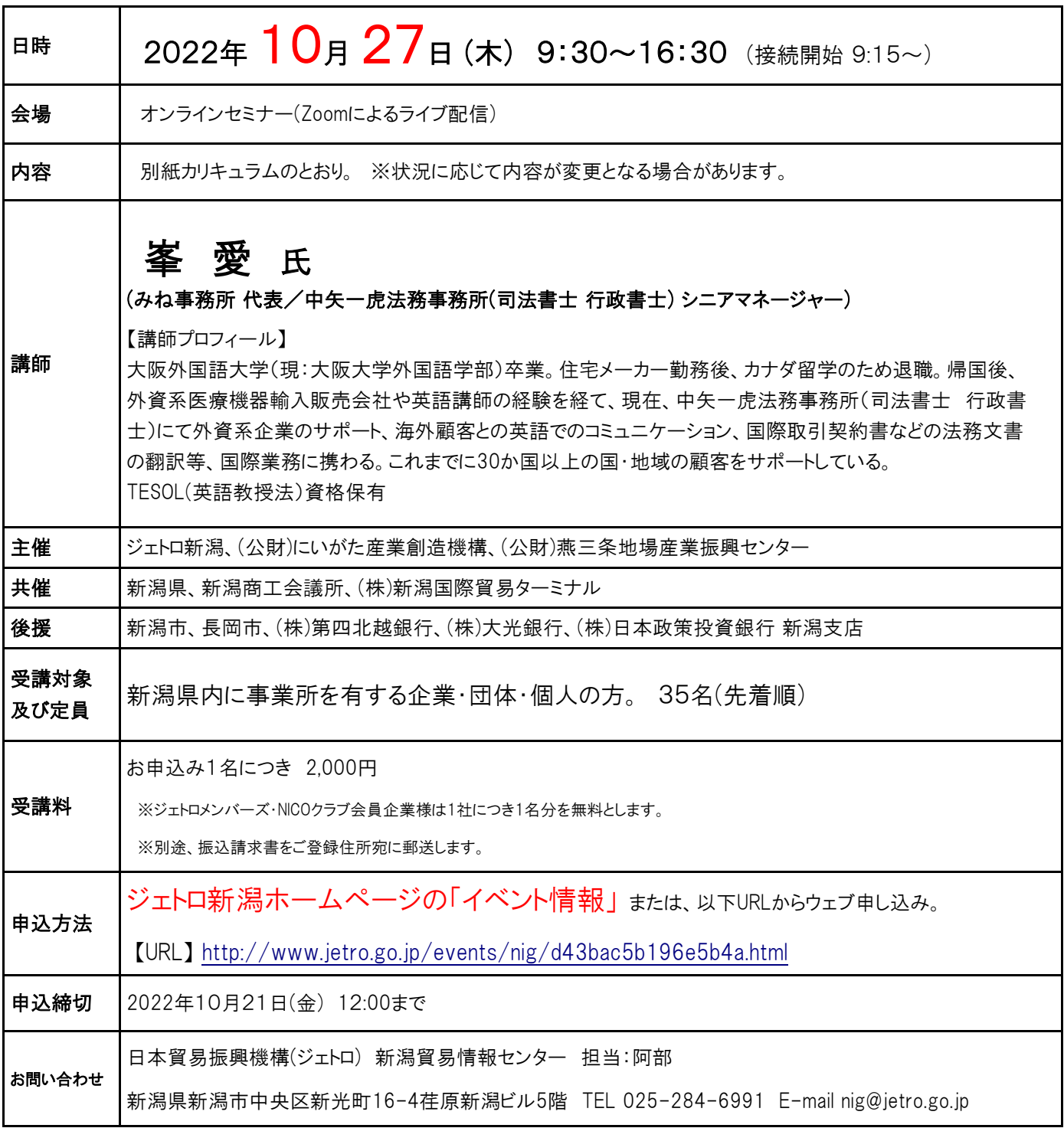

#### 令和4年度 海外人材養成講座

# 貿易実務英文ビジネスEメール【基礎編】 カリキュラム

#### 日時:2022年10月27日(木) 9:30~16:30 ( ZOOM開催 )

#### Ⅰ.今さら聞けない?! 英文レターと**E**メールのフォーマット

- 1. 英文レターのフォーマット
- 2. 英文Eメールのフォーマット

#### Ⅱ. 貿易基本取引のストーリーに沿った英文Eメールライティング ~演習で実務を体感!~

- 1. 勧誘(売り込み)
- 2. 返事がない場合のフォローアップ
	- ・返事がない…。なぜ?どうする?
- 3.引合い
	- ・サンプル送付依頼
- 4.オファー
	- ・オファーに必要な情報のやり取り(商品、数量、価格、貿易条件、支払条件)
	- ・オファーシートの作成とメールへの書類添付の表現
- 5.交渉
	- ・交渉の流れ
- 6.カウンターオファー
	- ・価格/支払条件交渉(買主の立場から)
	- ・価格/支払条件交渉(売主の立場から)
	- ・納期に関する表現
- 7.売買契約
	- ・契約書の送付と署名
- 8.商品代金の支払い
	- ・インボイスの送付と支払い
- 9.出荷と船積み通知
	- ・出荷通知と船積書類の送付
- 10. (参考)トラブルやクレーム
	- ・Eメールのトラブル
	- ・支払いのトラブル
	- ・商品のクレーム

#### ※状況に応じて内容が変更となる場合があります。

# ≪ 受講方法 と 注意事項 ≫

#### ①ZOOMアプリのダウンロード

下記URLにアクセスし、Zoomアプリのダウンロード・インストールをお願いします。

⇒Zoomミーティングクライアント ダウンロードページ

【URL】[https://zoom.us/download#client\\_4meeting](https://zoom.us/download#client_4meeting)

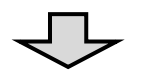

#### ②Zoomの使用可否を確認

下記URLのテストミーティングにアクセスし、Zoomの使用可否をご確認ください。

⇒テストミーテイングページ【URL】<https://zoom.us/test>

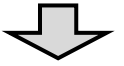

#### ③テキストなど受講用資料のお受け取り

 事前にセミナーテキスト、ZOOMミーティング入室に必要な「受講者番号」などを、ご登録住所宛に郵送します。 ※開催日の1週間前を目涂に郵送予定。

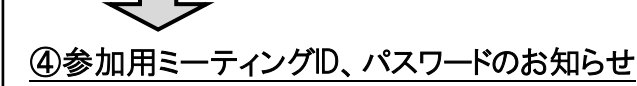

受講日前日までに、ご登録メールアドレス宛にZOOMのミーティングIDとパスワードをメールでお送りします。

## ⑤接続テスト <参加自由>

ご希望の方を対象に【10月26日(水)14:00~14:30】 にて、お持ちの端末からの「接続テスト」を実施します。

(所要時間:5分程度) ※ミーティングID、パスワードはメールでお知らせします。

# ⑥当日ログイン/入室

 セミナー当日、お持ちの端末から、上記➂の「受講者番号」と④のミーティングIDとパスワードを用いてご入室ください。 その他詳しい受講方法については、受講日前日までにお知らせいたします。

【 当日の接続開始 : 10月27日(木) 9:15 ~ 】

## 【注意事項】

 ※必要機器:パソコン(携帯端末も可)、ヘッド(イヤ)ホン ※集団受講(端末1台で複数名受講)、セミナーの録画、録音は、ご遠慮ください。 ※本セミナーのミーティングIDやURLがメール、SNS等で不用意に拡散されることのないようにご注意ください。 ※現在のZOOMの仕様では、アプリは自動アップデートされません。 事前にバージョンを確認し、最新バージョンでご参加ください。